# HTCondor-CE: Troubleshooting

ISGC 2019 - Taipei, Taiwan Brian Lin University of Wisconsin — Madison

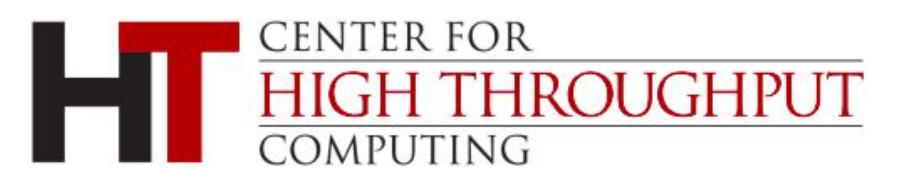

# Log Levels

- Useful for temporary debugging
- Log level can be adjusted per daemon (e.g, **SCHEDD\_DEBUG**) or across all daemons (ALL\_DEBUG)
- Most common, helpful log levels for HTCondor-CE:
	- D\_CAT D\_ALL:2 shows the log level for each line (helpful for debugging HTCondor bugs!) and increases the log level of general messages
	- **D\_SECURITY** show authentication messages **D\_NETWORK** - show messages for TCP/UDP connections

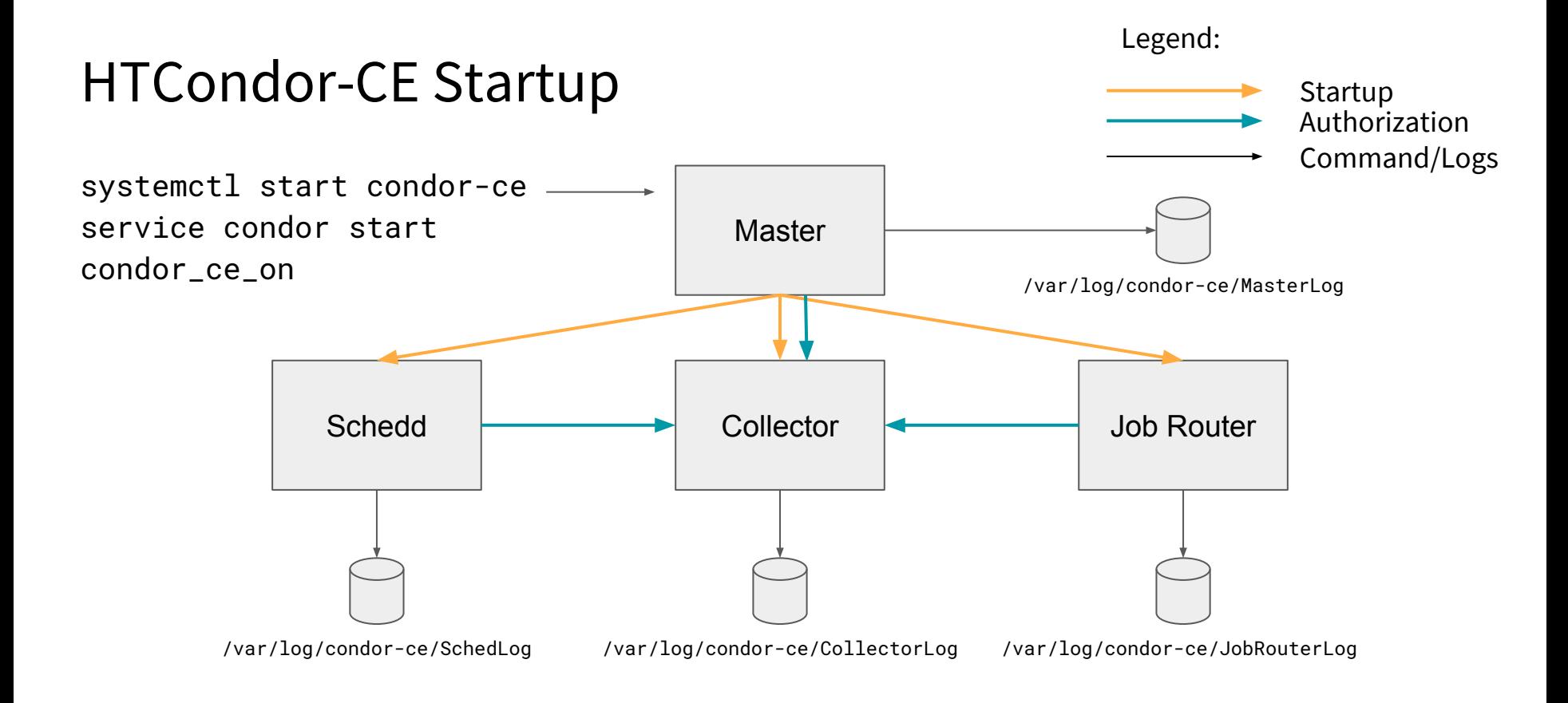

# Troubleshooting Startup

#### If all goes well, command-line queries should show the following daemons:

# condor\_ce\_status -any MyType **TargetType** Name Collector Mone None My Pool - fermicloud068.fnal.gov@fermiclo Scheduler None fermicloud068.fnal.gov DaemonMaster None fermicloud068.fnal.gov Job\_Router None htcondor-ce@fermicloud068.fnal.gov

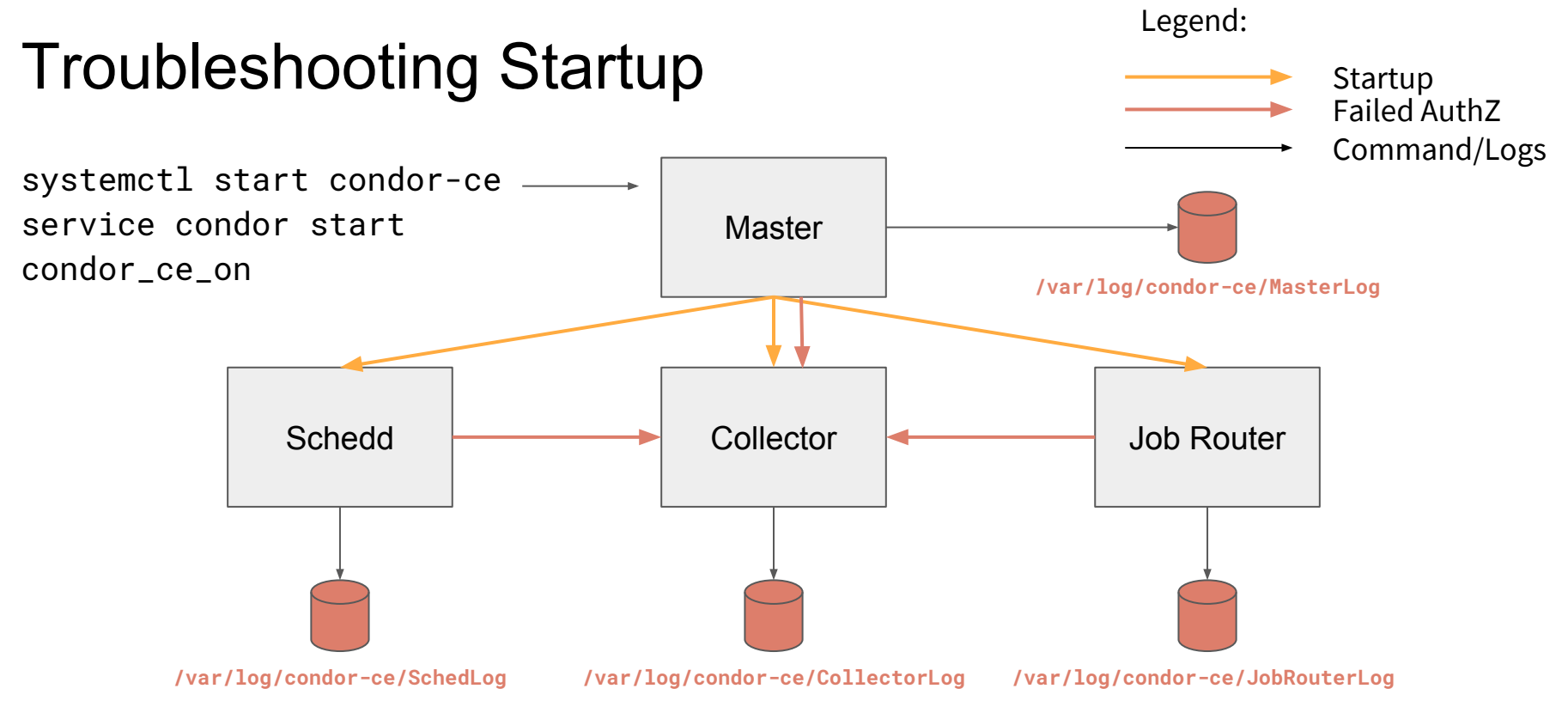

03/20/19 16:05:58 ERROR: AUTHENTICATE:1003:Failed to authenticate with any method

Update CA certificates and CRLs, verify host cert validity, verify unified mapfile, run condor\_ce\_host\_network\_check

April 1, 2019 **ISGC - HTCondor-CE: Troubleshooting** 

### Validation

From the CE host:

- 1. Verify that local job submissions complete successfully from the CE host, e.g. sbatch, condor submit, qsub, etc.
- 2. Verify that all required daemons are running with condor\_ce\_status
- 3. Verify the CE's network configuration with condor\_ce\_host\_network\_check
- 4. Verify end-to-end job submission with condor\_ce\_trace
	- a. First, from the CE host
	- b. Next, from a remote host with the htcondor-ce-client tools

<https://opensciencegrid.org/docs/compute-element/install-htcondor-ce/#validating-htcondor-ce>

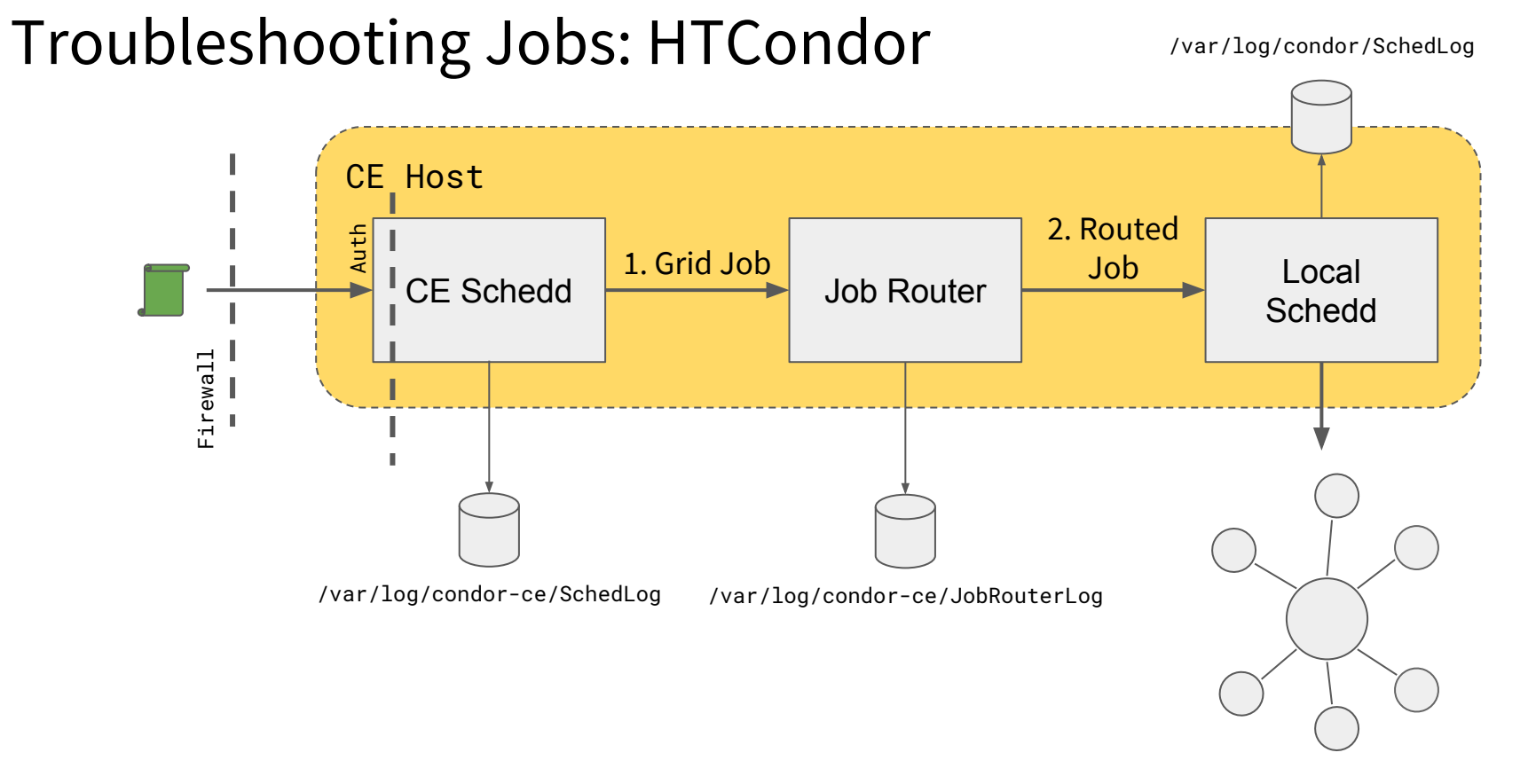

## Troubleshooting the CE Schedd

- 1. No errors in the SchedLog? Make sure that the firewall is open
- 2. Authentication errors? Check the condor\_mapfile; make sure that mapped users exist; ensure CAs, CRLs, and VO information is up-to-date
	- a. Using LCMAPS? Also check /var/log/messages or journalctl

#### Troubleshooting Jobs

# condor\_ce\_q -nobatch

-- Schedd: lhcb-ce.chtc.wisc.edu : <128.104.100.65:9618?... @ 03/20/19 21:31:19

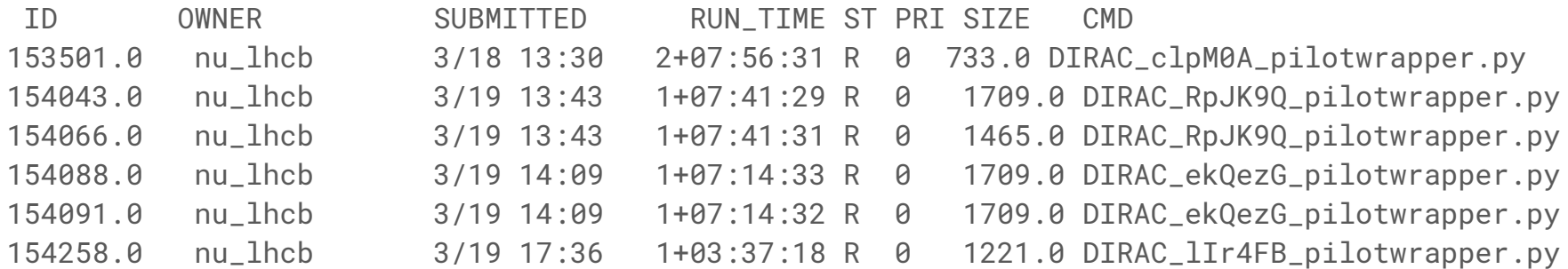

### Troubleshooting Jobs

```
# condor_ce_q -help status
[...]
     JobStatus codes:
```
- 1 I IDLE
- 2 R RUNNING
- 3 X REMOVED
- 4 C COMPLETED
- 5 H HELD
- 6 > TRANSFERRING\_OUTPUT
- 7 S SUSPENDED

See hold reasons with condor\_ce\_q -held

#### Common Hold Reasons

- **Spooling input data files:** the remote client is sending input files, should clear up after the transfer is complete
- **- HTCondor-CE held job due to…**
	- **- missing/expired user proxy:** job X.509 proxy was removed or expired. In these cases, it's safe to remove the job (pilots are cheap)
	- **- invalid job universe:** HTCondor-CE only accepts vanilla, local, scheduler, and standard universe
	- **- no matching routes, route job limit, or route failure threshold; see 'HTCondor-CE Troubleshooting Guide':** job sat in the queue for > 30 min without being picked up by the job router
		- No routes match the job:

condor\_ce\_q <JOB ID> | condor\_ce\_job\_router\_info -match-jobs \ -ignore-prior-routing -jobads -

- All routes are full: condor\_ce\_router\_q
- April 1, 2019 ISGC HTCondor-CE: Troubleshooting submission failures <sup>11</sup>- Route failure threshold: check the JobRouterLog or GridmanagerLog for local batch system

#### Troubleshooting the Job Router

- Wrap ClassAd expressions with the **debug()** function
- Ensure that you can submit jobs to your local batch system from the CE host
- Errors will appear in the JobRouterLog and the local SchedLog if there are communication issues between HTCondor-CE and the local HTCondor

#### Troubleshooting Jobs: Non-HTCondor Edition

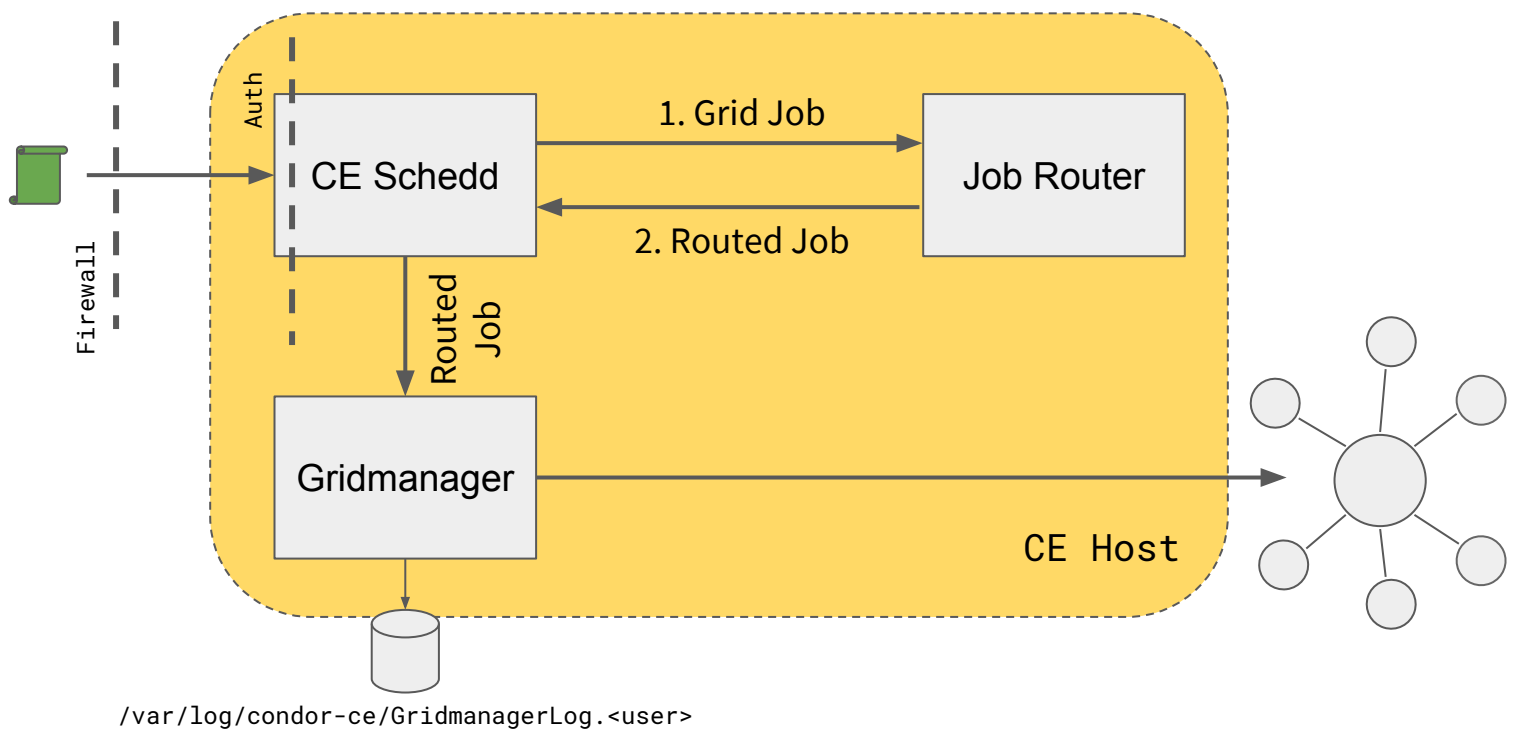

# Tracking Batch System Jobs

- Find the routed job ID using one of the following methods:
	- Query the CE schedd: condor\_ce\_q -af RoutedToJobId <ORIGINAL JOB ID>
	- Find relevant lines in the JobRouterLog 09/17/14 15:00:57 JobRouter (src=86.0,  $dest=205.0$ , route=Local Condor): claimed job
	- Query the local schedd(HTCondor-only): condor\_q -af RoutedFromJobId
- For non-HTCondor batch systems, find the batch system job ID:
	- Query the CE schedd routed job\*:
		- \$ condor\_ce\_q <ROUTED JOB ID> -af GridJobId
		- <snip> lsf/20141206/482046
	- If the batch system jobs has completed, find relevant lines in the GridmanagerLog. Look for <BATCH SYSTEM>/<DATE>/<JOB ID> lsf/20141206/482046
- April 1, 2019 **ISGC HTCondor-CE: Troubleshooting** 14 - We're making it easier to track completed batch system jobs <https://htcondor-wiki.cs.wisc.edu/index.cgi/tktview?tn=6159,86>

If you see failures during the GM\_SUBMIT phase, this means that the Batch GAHP/BLAHP is having issues submitting jobs to the local batch system

- 1. Verify that local job submission to the batch system works
- 2. Set the following in /usr/libexec/condor/glite/etc/batch\_gahp.config: blah\_debug\_save\_submit\_info=<DIR\_NAME>

This saves generated submit files that HTCondor-CE uses for submission to <DIR\_NAME>

#### A successful query of the local LSF batch system by the Gridmanager daemon

09/17/14 15:07:24 [25543] (87.0) gm state change: GM\_SUBMITTED -> GM\_POLL\_ACTIVE 09/17/14 15:07:24 [25543] GAHP[25563] <- 'BLAH\_JOB\_STATUS 3 lsf/20140917/482046' 09/17/14 15:07:24 [25543] GAHP[25563] -> 'S' 09/17/14 15:07:25 [25543] GAHP[25563] <- 'RESULTS' 09/17/14 15:07:25 [25543] GAHP[25563] -> 'R' 09/17/14 15:07:25 [25543] GAHP[25563] -> 'S' '1' 09/17/14 15:07:25 [25543] GAHP[25563] -> '3' '0' 'No Error' '4' '[ BatchjobId = "482046"; JobStatus = 4; ExitCode = 0; WorkerNode = "atl-prod08" ]'

#### Routed job ID

09/17/14 15:07:24 [25543] (87.0) gm state change: GM\_SUBMITTED -> GM\_POLL\_ACTIVE 09/17/14 15:07:24 [25543] GAHP[25563] <- 'BLAH\_JOB\_STATUS 3 lsf/20140917/482046' 09/17/14 15:07:24 [25543] GAHP[25563] -> 'S' 09/17/14 15:07:25 [25543] GAHP[25563] <- 'RESULTS' 09/17/14 15:07:25 [25543] GAHP[25563] -> 'R' 09/17/14 15:07:25 [25543] GAHP[25563] -> 'S' '1' 09/17/14 15:07:25 [25543] GAHP[25563] -> '3' '0' 'No Error' '4' '[ BatchjobId = "482046"; JobStatus = 4; ExitCode = 0; WorkerNode = "atl-prod08" ]'

#### LSF job ID

09/17/14 15:07:24 [25543] (87.0) gm state change: GM\_SUBMITTED -> GM\_POLL\_ACTIVE 09/17/14 15:07:24 [25543] GAHP[25563] <- 'BLAH\_JOB\_STATUS 3 lsf/20140917/482046' 09/17/14 15:07:24 [25543] GAHP[25563] -> 'S' 09/17/14 15:07:25 [25543] GAHP[25563] <- 'RESULTS' 09/17/14 15:07:25 [25543] GAHP[25563] -> 'R' 09/17/14 15:07:25 [25543] GAHP[25563] -> 'S' '1' 09/17/14 15:07:25 [25543] GAHP[25563] -> '3' '0' 'No Error' '4' '[ BatchjobId = "482046"; JobStatus = 4; ExitCode = 0; WorkerNode = "atl-prod08" ]'

If there are issues, errors should show up here. If the messages do not provide enough information, run the Batch GAHP commands by hand:

/usr/libexec/condor/glite/bin/lsf\_status.sh lsf/20140917/482046

09/17/14 15:07:24 [25543] (87.0) gm state change: GM\_SUBMITTED -> GM\_POLL\_ACTIVE 09/17/14 15:07:24 [25543] GAHP[25563] <- 'BLAH\_JOB\_STATUS 3 lsf/20140917/482046' 09/17/14 15:07:24 [25543] GAHP[25563] -> 'S' 09/17/14 15:07:25 [25543] GAHP[25563] <- 'RESULTS' 09/17/14 15:07:25 [25543] GAHP[25563] -> 'R' 09/17/14 15:07:25 [25543] GAHP[25563] -> 'S' '1' 09/17/14 15:07:25 [25543] GAHP[25563] -> '3' '0' 'No Error' '4' '[ BatchjobId = "482046"; JobStatus = 4; ExitCode = 0; WorkerNode = "atl-prod08" ]'

### Additional Resources

- Troubleshooting Guide

<https://opensciencegrid.org/docs/compute-element/troubleshoot-htcondor-ce>

- Additional help

[htcondor-users@htcondor.org](mailto:htcondor-users@htcondor.org)